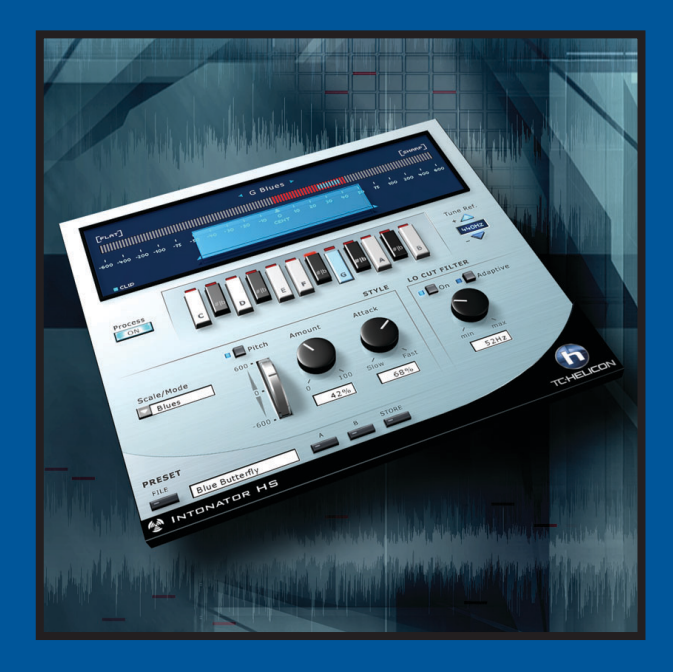

# **INTONATOR HS**

MANUALE

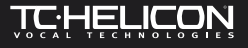

 $\overline{\mathbf{3}}$ 

# **SOMMARIO**

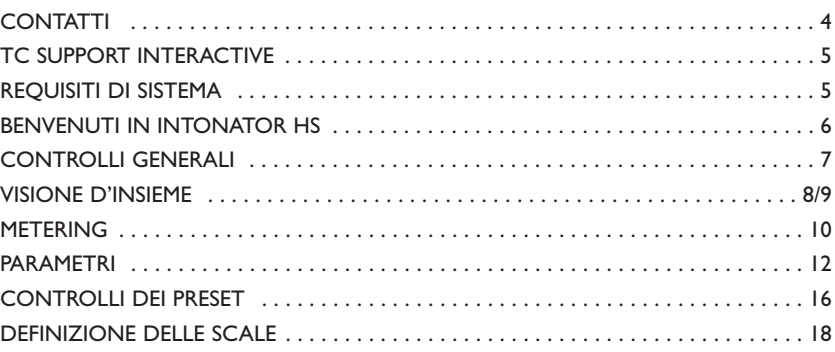

Se desideri rimanere in contatto con noi, invia un'e-mail a info@tcelectronic.com. In alternativa, contatta il distributore che si occupa della tua area, oppure scrivi a: TC ELECTRONIC A/S Customer Support Sindalsvej 34

Risskov DK-8240 Denmark

www.tcelectronic.com e-mail: info@tcelectronic.com e-mail: support@tcelectronic.com

#### **USA:**

TC Electronic, Inc. 742-A Hampshire Rd. Westlake Village, CA 91361 1-805-373-1828 www.tcelectronic.com e-mail: support@tcelectronic.com

## © BY TC HELICON,TC WORKS SOFT & HARDWARE GMBH / TC ELECTRONIC,AS 1999 – 2003.

TUTTI I NOMI DEI PRODOTTI E DELLE COMPAGNIE NOMINATI SONO REGISTRATI DAI RISPETTIVI PROPRIETARI. VST È UN MARCHIO STEINBERG A.G. AUDIO UNITS È UN MARCHIO APPLE COMPUTER. TUTTE LE SPECIFICHE POSSONO ESSERE SOGGETTE A MODIFICHE SENZA ALCUN PREAVVISO. TUTTI I DIRITTI SONO RISERVATI.

#### TC WORKS E TC HELICON SONO COMPAGNIE DEL GRUPPO TC.

# **CONTATTI 4 TC SUPPORT INTERACTIVE 5**

Il sito TC Support Interactive è un vero e proprio centro di informazioni e supporto on-line,<br>dove potrai trovare le risposte a problemi specifici relativi al tuo software TC. Ogni risposta<br>viene salvata in un database con software e nuovi Presets). Questo sito è stato creato appositamente per soddisfare le esigenze dei nostri utenti.

Il database è in continuo aggiornamento, rappresentando un'enorme fonte di informazioni, mentre la sezione Q&A ti consentirà di scoprire nuovi aspetti del tuo processore TC. Se non trovi una risposta ai tuoi quesiti, potrai sottoporli al nostro staff tecnico che ti risponderà via email. Il Team TC Support è sempre pronto ad aiutarti in ogni modo possibile.

## **AGGIORNAMENTI GARANTITI!**

Acquistando un prodotto TC Computer Recording, avrai la garanzia che ti sarà fornita sempre l'ultima versione disponibile, a prescindere da ciò che troverai all'interno della confezione al momento dell'acquisto! Visita periodicamente il sito *www.tcelectronic.com* <sup>e</sup> assicurati di possedere l'ultima versione.

#### **REQUISITI DI SISTEMA**

Il Plug-In richiede la presenza nel tuo sistema di POWERCORE PCI o POWERCORE FIREWIRE (versione 1.8 o successiva).

#### **MAC OS X**

- G4 o G5 (800 MHz o superiore)
- 256 MB RAM (raccomandati 512 MB o superiore)
- Mac OS X (10.2.6 o superiore)
- Qualsiasi software compatibile VST o Audio Units
- I requisiti del sistema devono essere adeguati all'applicazione utilizzata

#### **WINDOWS**

- Pentium III 1GHz o superiore
- 256 MB RAM (raccomandati 512 MB o superiore)
- Windows XP
- Qualsiasi software compatibile VST
- I requisiti del sistema devono essere adeguati all'applicazione utilizzata

#### **RITARDO DOVUTO AL PROCESSAMENTO**

In aggiunta alla latenza tipica dei Plug-In DSP, INTONATOR HS è caratterizzato da un ritardo dovuto al processamento interno che ne aumenta la latenza.

# **BENVENUTI IN INTONATOR HS 6**

Realizzato da TC-Helicon espressamente per POWERCORE, il Plug-In INTONATOR HS<br>consente la correzione "al-volo" dei problemi d'intonazione nei segnali vocali, permettendo di<br>risparmiare tempo prezioso altrimenti sprecato in correzione dell'intonazione, già utilizzata dai processori hardware TC-Helicon, in grado di restituire una sonorità veramente trasparente e naturale. L'interfaccia grafica è pratica e facile da utilizzare, dotata di display per la visualizzazione in tempo reale della correzione del Pitch e del processamento.

In grado di applicare una variazione d'intonazione di +/- 600 Cents, INTONATOR HS permette un utilizzo creativo del Pitch Correction: se lo desideri, potrai addirittura "forzare" un'intera linea melodica in un'unica nota! Inoltre, grazie all'innovativo filtro Low Cut sarai in grado di rimuovere eventuali rumori a bassa frequenza indesiderati, come l'effetto 'rumble', evitando di rendere il suono della voce sottile.

**Divertiti!** Il Team TC-HELICON

# **CONTROLLI GENERALI 7**

**COMANDI DA TASTIERA**<br>
Nella maggior parte delle applicazioni, INTONATOR HS supporta i comandi da tastiera per il<br>
controllo di determinate funzioni. I seguenti comandi sono disponibili per tutti i parametri del<br>
Plug-In:

#### **COMANDI DA TASTIERA - MAC OS X:**

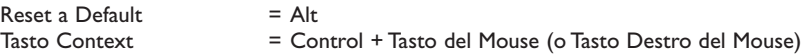

#### **COMANDI DA TASTIERA - WINDOWS:**

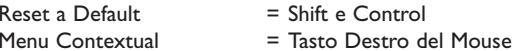

#### **SUPPORTO PER LA SCROLL WHEEL DEL MOUSE**

Se l'applicazione che utilizzi supporta questo tipo di controllo, tutte le manopole e i faders di INTONATOR HS potranno essere regolati mediante la rotella di scorrimento del mouse, sia in Windows XP che in Mac OS X. È sufficiente posizionare il cursore del mouse sopra una manopola o fader e ruotare la Scroll Wheel per aumentare o diminuire il valore del parametro.

*NOTA: Cliccando sul logo POWERCORE, posto nell'angolo inferiore sinistro del Plug-In, NON è possibile abilitare il 'No Latency Mode.'*

**INTONATOR HS non supporta il 'No Latency Mode'!**

# **VISIONE D'INSIEME DEL PLUG-IN 8**

# **VISIONE D'INSIEME DEL PLUG-IN 9**

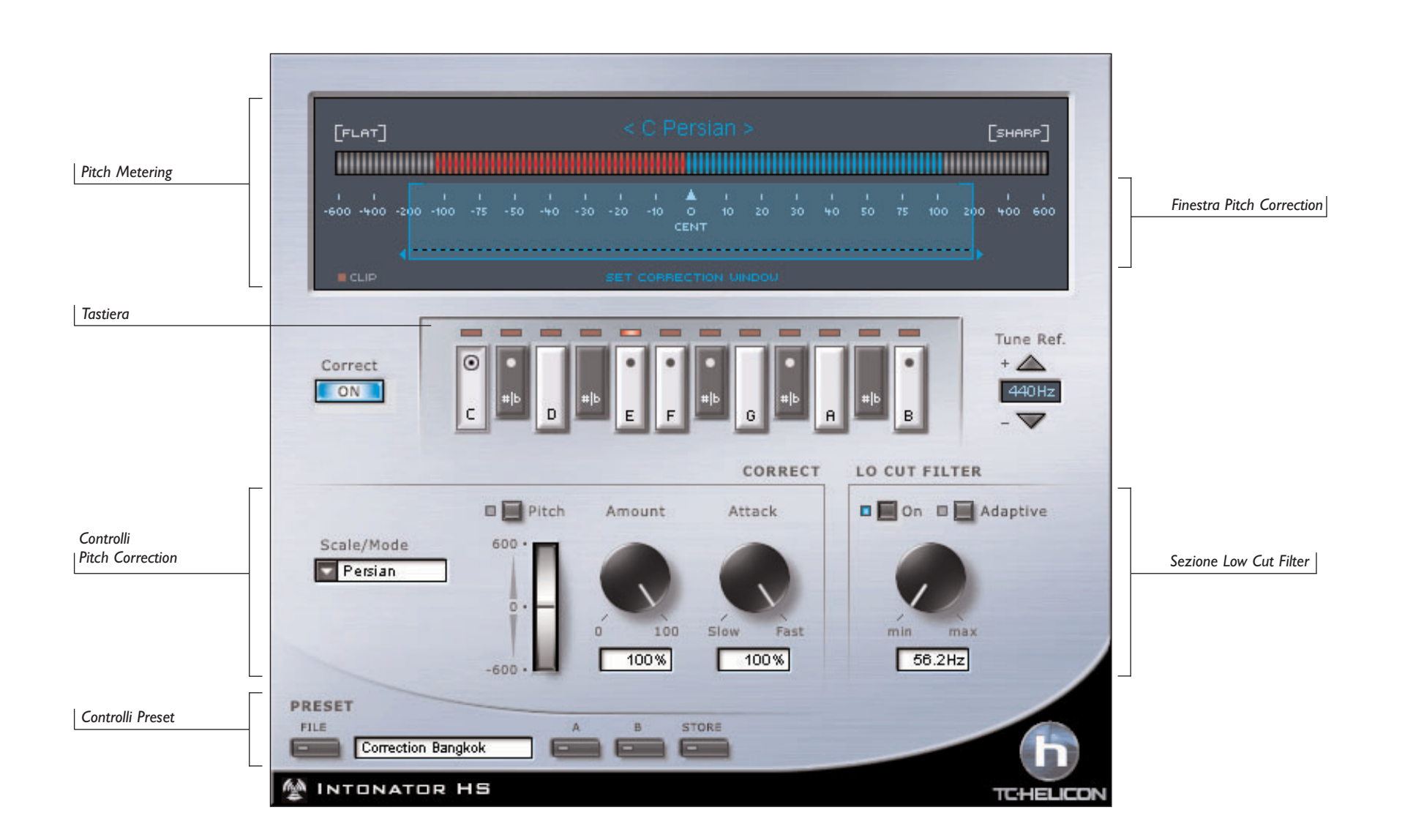

**ITALIANO**

**ITALIANO** 

# **METERING 10**

PITCH METERING<br>
Il Pitch Meter è uno strumento di misurazione, sofisticato ma semplice nell'utilizzo, che<br>
sonsente di misurare l'intonazione del segnale in ingresso, oltre a visualizzare l'entità di Pitch<br>
Correction appl

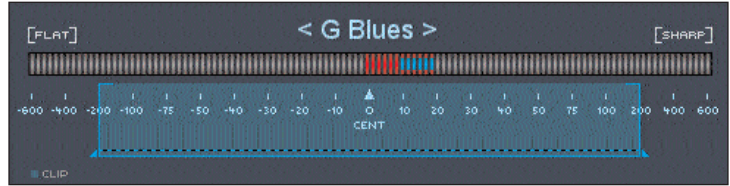

## **INPUT PITCH**

Il meter rosso indica sempre l'intonazione del segnale in ingresso (Input Pitch). Se il meter Input Pitch si trova in posizione centrale, mostrando solo piccoli movimenti o rimanendo immobile, significa che il segnale è intonato; se si trova spostato a destra rispetto alla posizione centrale, significa che l'intonazione del segnale in ingresso è crescente; vice versa, se il meter Input Pitch si trova spostato a sinistra rispetto al centro, l'intonazione del segnale è calante.

## **PITCH CORRECTION**

Il meter blu indica sempre la quantità di Pitch Correction applicata.

*NOTA: Il meter Pitch Correction è strettamente influenzato dal valore del parametro Amount e dalla velocità impostata mediante il parametro Attack.*

## **OPZIONI PITCH METER**

per consentire una maggiore personalizzazione nelle operazioni di metering, esistono diversi tipi di visualizzazione dei meters. Le opzioni sono accessibili cliccando direttamente sul Pitch Meter.

#### **PITCH MINUS CORRECTION**

"Pitch Minus Correction" è la visualizzazione di default del Pitch Meter. Durante il metering, utilizzando l'opzione Pitch Minus Correction, noterai che il movimento del meter Pitch Correction partirà dal punto in cui il Pitch risulta più fuori intonazione, muovendosi verso il centro, indicando la quantità di correzione applicata.

#### **PITCH AND CORRECTION**

L'opzione "Pitch And Correction" è una visualizzazione alternativa del Pitch Meter, dove il movimento del meter Pitch Correction inizierà dalla parte opposta al punto in cui si trova il Pitch del segnale in ingresso. Più il segnale è fuori intonazione, maggiore sarà il percorso del meter Pitch Correction in direzione opposta.

**INPUT PITCH**<br>
Selezionando questa opzione meter, verrà visualizzato unicamente l'intonazione del segnale in<br>
ingresso (Input Pitch).

#### **OUTPUT PITCH**

Questa opzione meter permette solo la visualizzazione dell'intonazione del segnale in uscita (Output Pitch), oppure mostra la differenza tra Input Pitch e la quantita di Pitch Correction applicata.

#### **CORRECTION**

Selezionando questa opzione meter verrà visualizzata unicamente la quantità di Pitch Correction applicata al segnale audio.

#### **CLIP HOLD**

L'opzione Clip Hold imposta la quantità di tempo in cui l'indicatore Clip del display rimane attivo (impostabile a 10 secondi, 6 secondi, 1 secondo, None o Forever). È disponibile anche una funzione Reset.

*TIP: Per resettare velocemente l'indicatore Clip è sufficente cliccare col mouse direttamente sul LED rosso Clip.*

## **PITCH WINDOW**

Il controllo Pitch Window modifica il range d'intonazione intorno al Target Pitch (posizione centrale a 0 cent). Ciò permette al processo di Pitch Correction di intervenire solo sull'intonazione del segnale compresa all'interno della Pitch Window definita. Il range massimo è definibile a +/- 600 Cents.

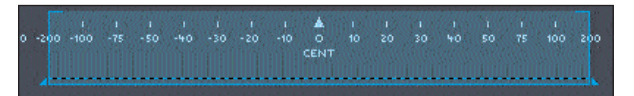

L'impostazione della Pitch Window è un'operazione estremamente importante, che può influire enormemente sul modo in cui INTONATOR HS correggerà l'Input Pitch. Esempio: Il brano su cui stai lavorando è in tonailtà di Do Maggiore (C Major); la nota che il cantante dovrebbe eseguire è un Fa (F), che si trova in tonalità C Major, ma purtroppo risulta crescente, molto più vicina ad un Fa#. Se la Pitch Window è impostata in un range di 30, questa nota non sarà corretta in quanto si trova al di fuori del suo range di processamento.

# **PARAMETRI 12**

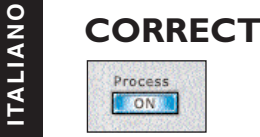

Il tasto CORRECT ON permette di abilitare o bypassare il Pitch Correction. Se il tasto ON risulta illuminato, significa che il Pitch Correction è attivo.

# **TASTIERA**

La tastiera consiste in 12 tasti che ripropongono l'ottava di una tastiera di pianoforte. Questi tasti sono utili per selezionare e indicare la tonalità da utilizzare. Tutte le note della tastiera appartenenti alla tonalità selezionata saranno evidenziate. I LEDs posti al di sopra di ciascun tasto indica l'intonazione del segnale in ingresso.

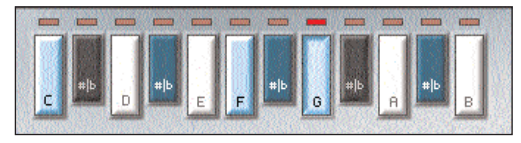

La tastiera è utile per le seguenti operazioni:

- Selezionare la nota fondamentale (tonica) di una Scala/Modo (vedi Scale/Mode).
- Scegliere le note di una Custom Scale.
- In Manual Mode, per forzare la correzione d'intonazione ad una particolare nota.

# **TUNING REFERENCE**

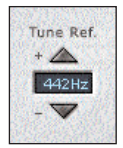

Potrebbe succedere di dover lavorare con materiale preregistrato non perfettamente intonato allo standard di riferimento di 440 Hz. Grazie al parametro Tuning Reference, potrai regolare in modo fine l'intonazione di INTONATOR HS per fare in modo che corrisponda a quella del segnale audio da processare. L'intonazione globale di riferimento è impostabile a +/-40 cents.

# **PARAMETRI 13**

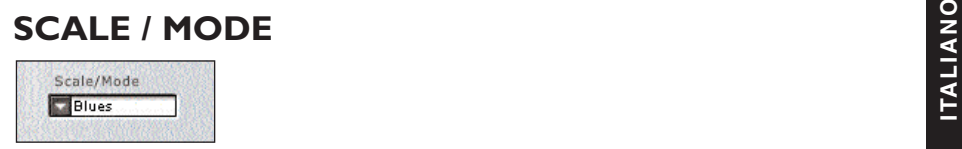

Il parametro Scale / Mode determina la scala alla quale INTONATOR HS farà riferimento per effettuare il processo di Pitch Correction. Per scala si intende l'ordinamento graduale di una serie di note, comprese tra la fondamentale e l'ottava, con intervalli stabiliti tra ciascuna nota. Selezionando la scala relativa al brano musicale eseguito dal segnale in ingresso, potrai ottenere un eccezionale Pitch Correction con una minima quantità di "false correzioni". Una certa conoscenza di teoria musicale potrà essere di grande aiuto durante le operazioni di selezione della scala.

### **SCALE E MODI SUPPORTATI**

SCALE: Major, Minor, Harmonic Minor, Melodic Minor, Chromatic, Custom, Midi... La lista completa delle scale è riportata a pag. 20 (Definizione delle Scale).

## **APPROFONDIMENTI SULLE SCALE E SUI MODI**

Sebbene l'approfondimento degli aspetti tonali, teorici e artistici dei vari Modi e Scale sia un argomento che esula dai compiti di questo manuale, occorre comunque esaminare a fondo quattro delle opzioni disponibili.

#### **CHROMATIC SCALE**

A differenza di altre scale e modi, la Scala Cromatica possiede tutti le note della tastiera attive. Questa scala è utile quando non si conosce la tonalità del brano. Se il/la cantante è tecnicamente preparato/a, con ogni probabilità questa modalità correggerà ogni problema d'intonazione in modo adeguato.Tuttavia, se l'intonazione risulta crescente/calante di oltre un'intervallo, la Chromatic Scale può causare false correzioni.

#### **CUSTOM SCALE**

Con Custom Scale è possibile creare una scala manualmente abilitando gli intervalli/note direttamente sulla tastiera. Per questo tipo di scala non è possibile selezionare alcuna nota fondamentale/tonica.

#### **MANUAL MODE**

Selezionando il Manual Mode è possibile selezionare manualmente le note direttamente sulla tastiera. Questa modalità risulta efficace come funzione automatizzata, nei casi in cui si desidera correggere solo delle note occasionali.

#### **MIDI Scale**

Con MIDI Scale, INTONATOR HS agirà sulle note MIDI inviate dal sequencer o da un Controller MIDI. In una MIDI Scale può esserci un numero qualsiasi di note (0-11). Esempio: è possibile inviare messaggi di più note simultaneamente.

## **PARAMETRI 14**

# **INANUAL PITCH BENDER**<br> **ELECTRICIAL PITCH BENDER**<br> **ELECTRICIAL PITCH BENDER**

 $-600.$ 

Il Manual Pitch Bender è utile per il controllo manuale del Pitch assoluto. Usando il Bender con forme di correzione automatica, il Manual Pitch Bender si aggiungerà ad esse. Il range del Pitch Bend è +/-600 cents.

## **AMOUNT**

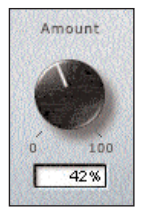

Il parametro Amount consente di rapportare il valore relativo alla quantità di correzione automatica applicata al segnale in ingresso, in un range compreso tra 0% e 100%.Tuttavia, il valore 0% non corrisponde all'effettiva disattivazione del processamento. La quantità di correzione applicata dipende da quanto il segnale in ingresso sia fuori intonazione. In questo modo è possibile ottenere un procedimento veramente musicale, andando a correggere errori grossolani d'intonazione e allo stesso tempo preservando le naturali micro-variazioni che normalmente si verificano vicino alla nota corretta.

#### Ad esempio:

a) con Amount impostato a 100%, un segnale calante di 10 cent sarà corretto di 10 cents, così come un segnale calante di 50 cent sarà corretto di 50 cents.

b) con Amount impostato a 80%, un segnale calante di 10 cent sarà corretto di circa 8 cents, mentre un segnale calante di 50 cent sarà corretto di circa 40 cents.

c) con Amount impostato a 0%, un segnale calante di 10 cent non sarà corretto, mentre un segnale calante di 50 cent sarà corretto di circa 10 cents.

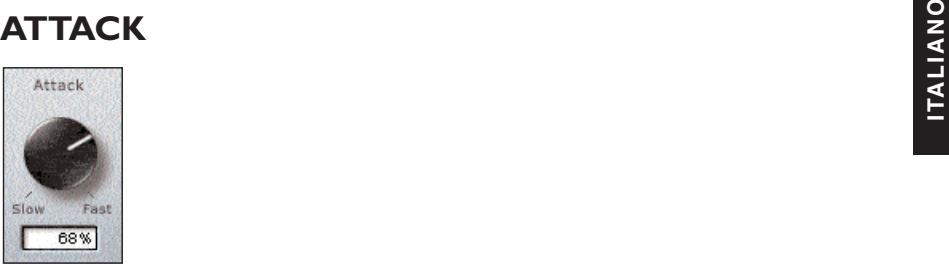

Il parametro Attack consente di modificare la velocità con cui il Pitch Correction correggerà l'intonazione del segnale in ingresso èer raggiungere la nota corretta. Impostando valori troppo veloci è possibile ottenere sonorità innaturali - utili per applicazioni creative -, mentre con valori più lenti la correzione del segnale impiegherà più tempo (applicabile in brani lenti).

## **ADAPTIVE LO CUT FILTER**

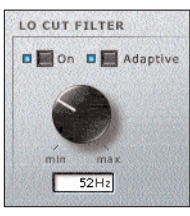

Il filtro Adaptive Lo Cut fornisce varie funzioni per pulire e ottimizzare al meglio il segnale vocale. Il filtro è utile per rimuovere effetti "rumble" indesiderati che si generano nelle basse frequenze, oppure per eliminare l'effetto "hum" che può essere causato da una non sufficiente schermatura dei cavi. Inoltre, può essere impiegato per ridurre gli artifatti sonori causati dal respiro, quando il/la cantante canta in una posizione troppo ravvicinata al microfono.

È possibile impostare il filtro Low Cut in tre modi diversi: Off, On o Adaptive. In modalità Adaptive, la frequenza di Cut-Off si adatta all'intonazione del segnale vocale in ingresso. Quando l'Adaptive Mode non è attivo, la frequenza di Cut-Off è impostabile manualmente.

La frequenza Low-Cut può essere regolata fino a 266Hz, quando l'Adaptive non è attivo. Tuttavia, in modalità Adaptive, la frequenza è impostabile su "infinite".

Questa impostazione costringe il Low-Cut di agire solo al di sotto dell'intonazione del segnale vocale in ingresso.

# **CONTROLLI PRESETS 16**

**GESTIONE DEI PRESETS**<br>
L'architettura "File-Based" propria di INTONATOR HS semplifica il processo di archivi-<br>
azione dei Preset, consentendoti di organizzare i tuoi Presets nella maniera più adatta<br>
al tuo modo di lavora utenti, qualunque sia la piattaforma o applicazione usata. I Presets vengono salvati come files distinti all'interno del tuo hard disk. Dopo che il Preset è stato salvato all'interno della locazione di default, esso apparirà automaticamente nel menu "File" ogni qual volta userai il Plug-In. Potrai cancellare, riorganizzare o creare nuove cartelle in base alle tue esigenze. Ad esempio, puoi creare cartelle di Presets per determinati progetti o clienti, oppure per generi musicali o tipi d'utilizzo, come 'Pitch FX'.

> *NOTA:* Nessun folder apparirà nel Preset File Menu se non contiene almeno un Preset al suo interno*!*

### **MENU PRESET FILE**

Premendo il tasto 'File' è possibile accedere al menu File, il quale permette le seguenti operazioni:

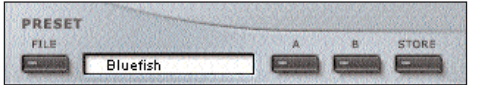

#### **CARICARE UN PRESET**

Selezionando "Load" potrai navigare all'interno di qualsiasi cartella del sistema, incluse quelle condivise. Queste verranno caricate dalla locazione default dedicata ai Presets INTONATOR HS. Solo i Presets che si trovano nella locazione file di default appariranno nel menu Preset pop-up di INTONATOR HS.

#### **SALVARE UN PRESET**

Selezionando "Save" potrai salvare il tuo Preset all'interno di qualsiasi cartella del sistema, incluse quelle condivise. Queste saranno salvate nella locazione default dedicata ai Presets INTONATOR HS.

#### **COMPARAZIONE DEI PRESETS**

La funzione "A / B" di INTONATOR HS consente una veloce comparazione tra due regolazioni differenti del Plug-In. Seleziona "Store" e quindi "A" o "B" per salvare una regolazione nelle memorie "A" o "B". Dopo aver creato le due diverse regolazioni, dovrai semplicemente selezionare "A" o "B" per comparare le due sonorità. Si tratta di una funzione veloce per la comparazione: queste regolazioni andranno PERSE chiudendo il Plug-In! Se desideri conservare le varie regolazioni, ti consigliamo di salvarle!

**ITALIANO IN DEFAULT DEI PRESET<br>
Di seguito indichiamo le locazioni, ad uso esclusivo del Plug-In, dove i Presets<br>
INTONATOR HS saranno memorizzati:<br>
E** 

#### **MAC OS X**

I Files vengono salvati nello User Folder:

- ~ \ Library \ Application Support \ POWERCORE\TC Helicon\Presets\Intonator hs
- ~ \ fai riferimento al tuo User Folder: User \ Il tuo User Name

#### **WINDOWS**

I files sono salvati nell'OS hard drive di Windows.

- $\sim$  \ TCWorks \ Powercore \ TC Helicon \ Presets\Intonator hs
- $\sim$  \ fai riferimento al percorso del tuo System Hard Drive \ Program Files
- Per eliminare un file Preset, dovrai semplicemente spostarlo nel "Cestino" o nel "Recycle bin".

• Per creare una nuova sotto-cartella da far apparire nel menu del Plug-In, dovrai semplicemente creare una nuova cartella all'interno della cartella Plug-In, che risiede nella directory PRESETS di default di INTONATOR HS.

*NOTA:* Nessun folder apparirà nel Preset File Menu se non contiene almeno un Preset al suo interno*!*

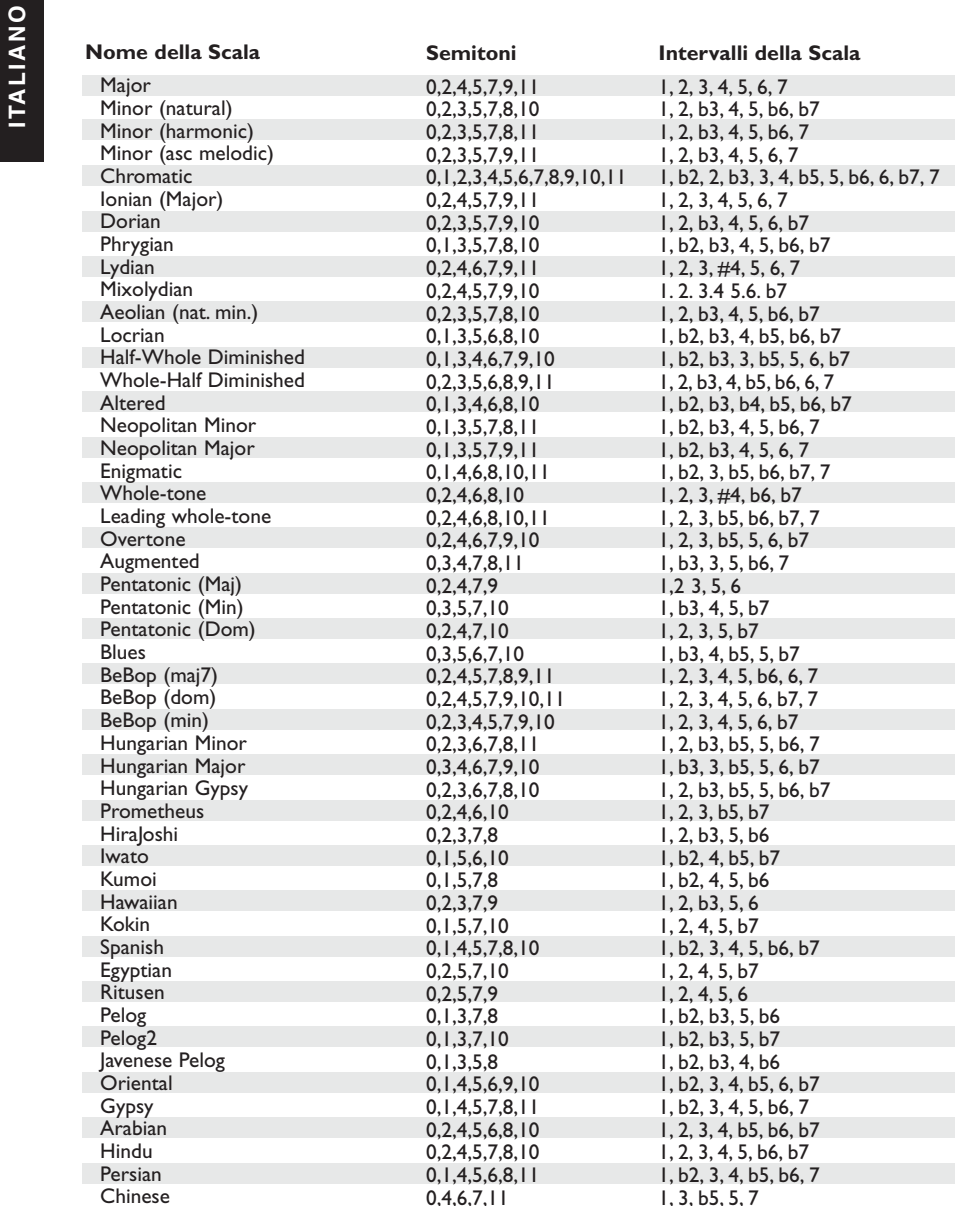